# AX-ON-API を用いた VLAN 運用管理を支援するシステムの開発 Design and Implementation of VLAN Operation Support System with AX-on-API

藤村 真希† 下川 俊彦‡ Maki Fujimura Toshihiko Shimokawa

# 1. はじめに

VLAN は、仮想的にネットワークを分割したり、統合し たりする技術である。この技術によって柔軟なネットワー ク構築が可能となり、現在では社会で広く利用されている。 だが、VLAN を設定する際、各機器に設定する必要があり、 複数のスイッチを利用してネットワークを構築する場合、 運用管理者に負担がかかる。本研究は、AX-ON-API を利 用し、運用管理者の負担を軽減するシステムの実現を目指 す。そのため、各スイッチが所持する VLAN の情報を一括 して操作し、その情報を GUI で可視化してクライアントに 表示することを目的とする。

本論文の構成は以下の通りとなっている。第 2 章ではシ ステムの概要、設計について、第 3 章ではシステムの実装 について、第 4 章ではシステムの評価、考察について、第 5 章ではこれまでをまとめ、今後の課題について述べる。

# 2. VLAN 運用管理を支援するシステム

本章では、VLAN 運用管理を支援するシステムの概要、 設計について述べる。

#### 2.1 システムの概要

本研究は運用管理者の負担を軽減することを目的とする。 そのため、各スイッチが所持している VLAN の情報をブラ ウザ上において GUI で確認及び設定するシステムを開発す る。

ここで、スイッチが所持している VLAN の情報について 説明する。スイッチが所持している VLAN の情報には、 VLAN ID、VLAN の名前、VLAN の説明、スイッチの名前、 ポート ID、ポートに設定されている VLAN の種類、ポー トの説明がある。これらの情報を、予め指定しておいたス イッチから取得し、一括して管理する。

#### 2.2 システムの設計

VLAN の情報の確認、設定を行うため、本システムは 「VLAN の確認」、「VLAN の新規作成」、「VLAN の変 更」、「VLAN の削除」の以上 4 つの機能を持つ。

「VLAN の確認」は、VLAN の情報を確認する機能、 「VLAN の新規作成」は、VLAN を新たに作成する機能、 「VLAN の変更」は、VLAN の情報を変更する機能、 「VLAN の削除」は、VLAN を削除する機能である。これ ら 4 つの機能から実行したい機能を選択する。画面遷移と しては、まずブラウザを起動し、アドレスを入力して本シ ステムのトップ画面が表示する。トップ画面から実行した い機能を選択して次の画面へ移動する。このとき、各機能 画面では、操作対象となる VLAN ID あるいはポート ID を 選択する。この後、機能が実行される。 L-001 Maximum Maximum Maximum Maximum Maximum Maximum Maximum Maximum Maximum Maximum Maximum Maximum Maximum Maximum Maximum Maximum Maximum Maximum Maximum Maximum Maximum Maximum Maximum Maximum Maximum Maximum Maxim

†九州産業大学大学院情報科学研究科 ‡九州産業大学情報科学部

## 3. システムの実装

本章では、システムの実装環境、実行について述べる。

# 3.1 システムの実装環境

本システムは、スイッチから VLAN の情報を取得するた めに AX-ON-API を利用する。AX-ON-API とは、AX-Open Networking –Application Programming Interface の略称で、ネ ットワーク運用・管理の自動化を支援する基盤技術である。 GUI として、ブラウザを利用する。そのため、Servlet と して開発する。アプリケーションサーバとしては GlassFish を利用する。

# 3.2 システムの実行

本システムは、VLAN の情報をブラウザ上において GUI で操作及び表示を行う。実行すると、まず「トップ画面」 が表示され、実行したい機能を選択することができる。今 回、4 つの機能のうち「VLAN の確認」の実装を行った。 本システムを実行した画面を以下で示す。

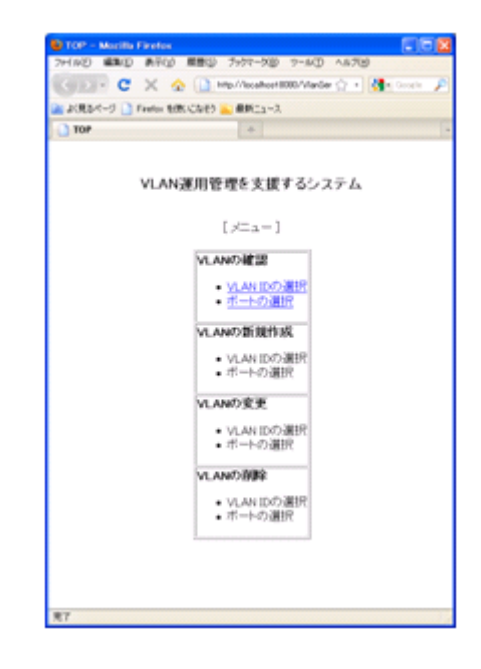

図 1 実行画面

# 4. 評価

実装した「VLAN の確認」機能について評価を行った。 評価方法は、本システム(GUI)と CUI で操作する場合を比 較して行う。CUI と比較する理由は、現在、ネットワーク 管理で一般的に使用されている方法が CUI だからである。 評価対象は、操作の回数、時間とした。操作の回数は、本 システムの場合、リンクや確認ボタンをクリックする回数 とし、CUI の場合、コマンドを使用する回数とする。操作 の時間は、確認したい情報が表示されるまでの時間とする。 また、操作の時間は、5 回計測し、平均時間を求めた。

# 4.1 VLAN ID 指定による VLAN の確認

VLAN ID を指定し、その VLAN がどのスイッチのどの ポートに設定されているかの確認を行い、本システムと CUI を比較した。

本システムでは、VLAN ID を指定して VLAN の確認を する場合、まず、ブラウザを起動し、本システムの画面を 表示する。表示された画面から「VLAN の確認」機能をク リックし、画面遷移後に表示される選択肢から確認したい VLAN の ID を選択することで確認したい VLAN の情報を 確認することができる。したがって、操作の回数は、本シ ステム画面の表示と機能選択、Vlan ID 選択の 3 回である。 この操作の時間は、104 秒であった。104 秒もかかる要因 は、システムの評価を行った九州産業大学情報科学部のネ ットワークには 24 台のスイッチに VLAN の設定が行われ ており、それら 24 台全てのスイッチへアクセスし、情報 を取得したためである。CUI では、専用のソフトウェアを 起動し、スイッチにアクセスする"telnet (スイッチの名前)" コマンドの入力、ログインするために ID とパスワードの 入力、スイッチに設定されている VLAN の情報を取得する "show vlan"コマンドの入力、アクセスしているスイッチを ログアウトする"exit"コマンドの入力の以上 5 回を本シ ステムの場合と同様 24 台のスイッチに行った。したがっ て、操作の回数は 120 回である。また、この操作の時間は 1800 秒であった。

#### 4.2 ポート指定による VLAN の確認

スイッチのポートを指定することで VLAN の確認を行い、 本システムと CUI を比較した。

本システムでは、2.4.1 同様にトップ画面を表示した後、 「VLAN の確認」機能をクリックし、画面移動後に表示さ れる選択肢から確認したいポートを選択することでポート に設定されている VLAN の情報を確認することができる。 したがって、操作の回数は、本システム画面の表示と機能 選択、ポート ID 選択の 3 回である。また、この操作の時 間は、53 秒である。CUI では、4.1 同様スイッチにアクセ スする"telnet (スイッチの名前)"コマンドの入力、ログイン するために ID とパスワードの入力、スイッチに設定され ている VLAN の情報を取得する"show vlan"コマンドの入力、 アクセスしているスイッチをログアウトする"exit"コマン ドの入力の以上 5 回を学部ネットワークの中心的スイッチ を対象に行った。この機能は特定のスイッチの特定のポー トを指定するため、どのスイッチを対象にしても良い。今 回は、もっとも沢山の VLAN が設定されているスイッチを 対象にした。なお、本システムの評価の場合も同じスイッ チを選択している。したがって、操作の回数は 5 回である。 また、この操作の時間は 180 秒である。

# 4.3 考察

4.1、4.2 の結果により本システムが、操作の回数が少な く、操作の時間が短いということが分かった。また、表示 するまでに CUI は、タイピング速度に時間が左右される。 だが、1 分間に 200 文字以上入力できる人でもスイッチ 24 台にアクセスしなければならないため、入力するだけで最 低 320 秒はかかる。それに比べ本システムは、おおよそ 50 ~120 秒かかることも分かった。以上より本システムは、 運用管理の困難さを軽減するものだと考える。

#### 5. 結論

本章では、これまで述べきたことをまとめ、今後の課題 について述べる。

#### 5.1 まとめ

VLAN はネットワークを柔軟に構築できる技術だが、ネ ットワーク構成が複雑になる問題がある。本研究では、 VLAN 運用管理を支援するシステムを開発することで運用 管理の困難を軽減することを目的とした。開発を行い、こ の目的を達成するシステムの開発を行った。実行結果は、 CUI と比べ、少ない操作回数で VLAN を確認することがで きるものとなった。現在の実装では、機能選択後、画面表 示までに 50 秒以上かかる。しかし、本システムは運用管 理の困難さを軽減できるものと言える。

#### 5.2 今後の課題

今後の課題は、表示するまでの処理時間の短縮とシステ ムに実装できていない機能「新規作成」、「変更」、「削 除」とスイッチから読み取れていない情報の取得すること である。

#### 謝辞

本研究は科学研究費補助金,特定領域研究 21013008 及 び基盤研究(B) 20300024 の支援を受けている。

#### 参考文献

- [1] Geae, "図解標準 最新ルーティング&スイッチング ハンドブッ ク第 2 版", 秀和システム (2008)
- [2] "OAN ユーザガイド AX-ON-API 編", ALAXALA Network Corporation (2006)
- [3] 日経 NETWORK 編, "日経 BP ムック ネットワーク基礎シリー ズ⑦ 絶対わかる!新・ネットワーク超入門", 日経 BP 社 (2004)
- [4] "日経 NET WORK 2009.11 No.115", 日経 BP 社 (2009)